## **Liver Volume with 3D**

- 1. Double click to load thin data set.
- 2. Click double arrows then click Auto Segmentation tool.

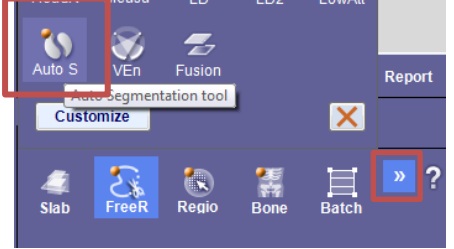

- 3. Select Liver from dropdown and then **click Liver**.
- 4. Click **Free ROI** from tool panel.

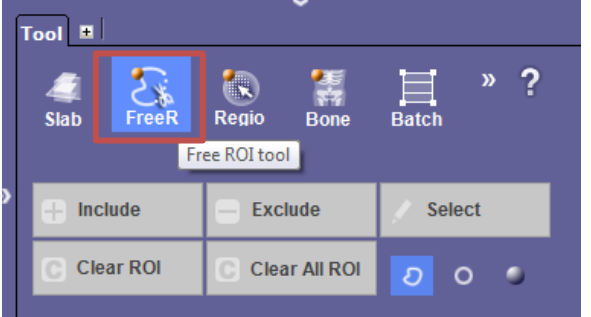

5. Click **Overlay**

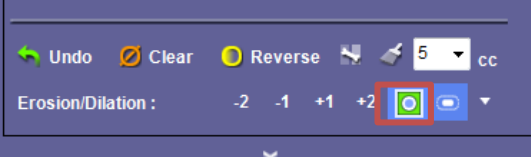

- 6. Edit as necessary using include or exclude.
- 7. When done, click  $Alt + V$  for volume.
- 8. Click Show/Hide Mask Outline.

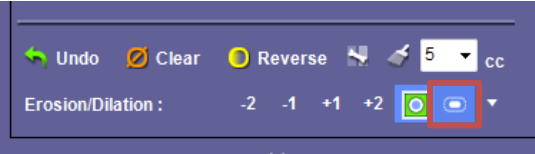

- 9. Capture image.
- 10. Label **3D LiverVolume.**
- 11. Send to PACS.